## Zangle Made Easy

Go to **zangle.conejousd.org** and you will see this near the top:

• ParentConnect - Web application for Parents.

Once you click ParentConnect you will get a screen with this:

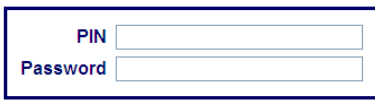

**You MUST type your password in exactly as it is on your letter Be careful!** You might have trouble with the following letters:

The letter **L** might be the number **one** OR the number **one** might be the letter **L** The letter **O** might be a **zero** OR a **zero** might be the letter **O**

## **IF YOU ARE LOOKING FOR…**

**HOMEWORK** – Click **"NEWS"** on the right hand side and scroll down below the calendar.

**GRADES** – Click **"ASSIGNMENTS"** on the right hand side then click **"Show All Assignments"** to see the grades received on individual assignments and tests.

**REPORT CARD/PROGRESS REPORTS** – Click **"Marks".** If you want to print a report card just click anywhere on the screen when the card is displayed and then print how you normally would on your computer.

**HOW CAN I CHANGE MY PASSWORD?** As soon as you log in go click on the word "Account" in the upper right hand corner and follow the directions.

**I LOST MY PASSWORD OR PIN# or ZANGLE SAYS MY PIN/PASSWORD DOESN'T WORK –** Make sure your caps lock button is off. Re-enter the information. Check the table above to see you're using the right letters/numbers. Are you in StudentConnect when you are supposed to be in ParentConnect? Did you forget that you changed your password? Did a family member change your password? Passwords

should be kept private to avoid this situation. If none of this helps then come to or call the Counseling office at (805) 374-1168.

**I CAN'T SEE ALL OF THE HOMEWORK –** Teachers post their homework depending on the requirements of their class. Some post two days at a time, others post more or less. If you can't see any homework or have questions about their posting policies please contact the teacher.

**I CAN'T SEE SOME OR ALL OF THE GRADES UNDER ASSIGNMENTS?** Some teachers post their assignments differently and some teachers don't post on Zangle. Please contact the teacher directly. Their contact information can be found on colinamiddle.net

**HOW CAN I PRINT INFORMATION?** Click anywhere on the screen that you want to print then print as you normally would.

**PLEASE DO NOT SHARE YOUR PASSWORD -** Each parent and student gets their own, unique PIN # and password. Many, many problems arise when you share passwords with family members.

**FYI:** Your Parent ID/Password is only valid for Zangle. Student passwords may access Moodle and Computers at Colina.

**For much more detailed information on how to use Zangle please go to<http://zangle.conejousd.org/>** and **click on Parent Connection Documentation.**